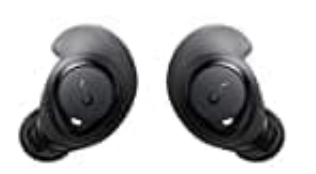

# **Anker Soundcore Life Dot 2**

## **Kopfhörer zurücksetzen**

Sollten die Kopfhörer nicht ordnungsgemäß funktionieren, empfiehlt es sich, sie einmal auf Werkseinstellung zurückzusetzen.

Wir zeigen euch, wie das funktioniert:

#### 1. **Vorbereitung**

Nimm beide Ohrhörer aus dem Ladecase und warte kurz.

Lege die Ohrhörer jetzt zurück in das Ladecase und stelle sicher, dass sie aufgeladen werden.

### 2. **Tasten gedrückt halten**

Halte die Taste an beiden Ohrhörern für mindestens 8 Sekunden lang gedrückt.

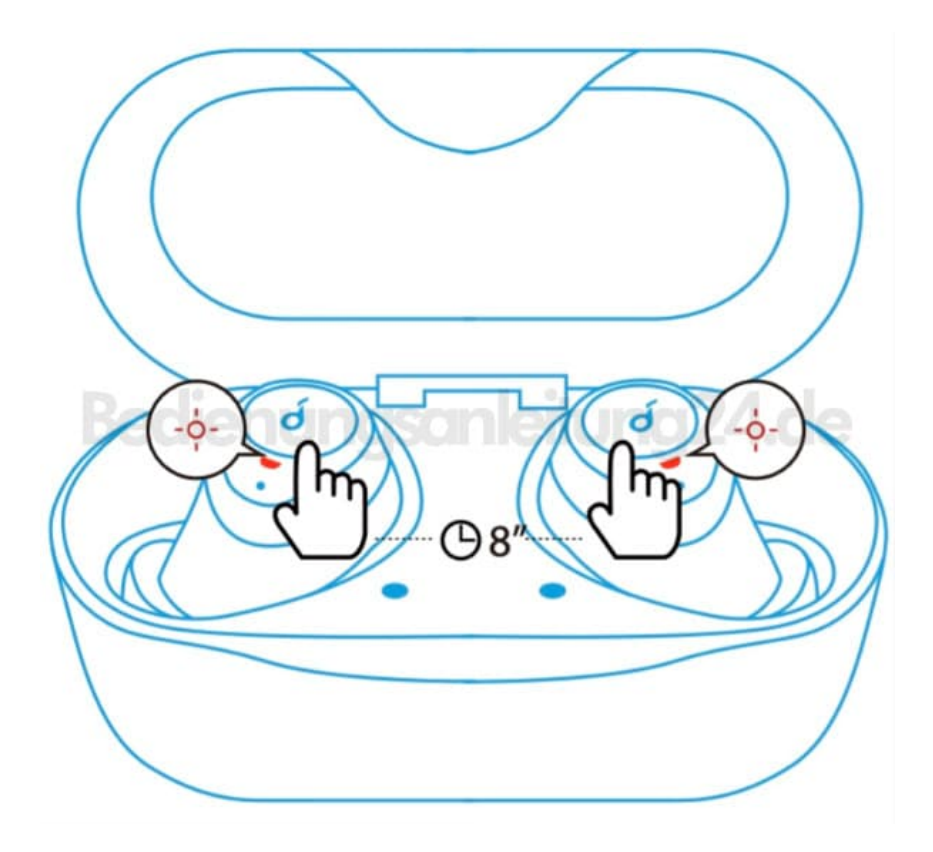

#### 3. **LED-Anzeigen beobachten**

Warte nun, bis die LED-Anzeigen an den Ohrhörern dreimal rot blinken.

Jetzt sind alle Speicherdaten gelöscht und die Ohrhörer können neu gekoppelt werden.